# **Berechnungen mit dem wissenschaftlichen Taschenrechner (WTR)**

#### **1. Werte (Ergebnisse) Speichern und wieder aufrufen**

 Wenn man Zwischenergebnisse berechnet hat, kann es sinnvoll sein, diese zu speichern. Dadurch stehen die Ergebnisse für weitere Rechenschritte zur Verfügung.

#### **Speichern von Werten:**

Komplette Tastenkombination:  $\boxed{4}$  $\boxed{9}$  $\boxed{-}$  $\boxed{3}$  $\boxed{=}$  $\boxed{50}$  $\boxed{50}$  $\boxed{(-)}$ (am Bsp.: 49 : 3 = 16,333… gespeichert unter **A**)

Bildschirmansichten nach der Tasteneingabe:

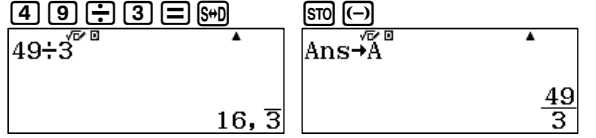

## **Aufrufen von Werten:**

Komplette Tastenkombination:  $\lim_{\epsilon \to 0}$   $\lim_{\epsilon \to 0}$   $\left($ (am Bsp.: 49 : 3 = 16,333… gespeichert unter **A**)

#### Bildschirmansichten nach der Tasteneingabe:

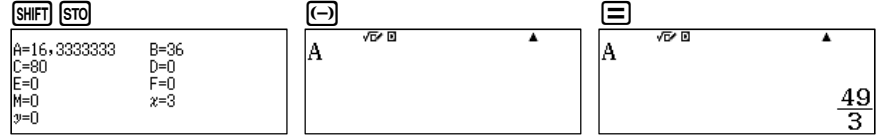

#### Alternative:

Komplette Tastenkombination:  $[AIPHA]$  $[G] \equiv$ 

(am Bsp.: 49 : 3 = 16,333… gespeichert unter **A**)

#### Bildschirmansichten nach der Tasteneingabe:

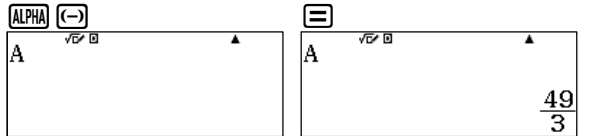

Mit der  $\overline{{\sf QALC}}$  – Funktion ( $\overline{{\sf QALC}}$  statt  $\equiv$ ) können beliebige Werte in Variablen eingegeben werden. Eine erneute Berechnung des Terms mit anderen Werten kann durch erneutes Drücken der **CALC** – Taste erfolgen.

Mitternachtsformel anwenden, am Bsp: 2x $^2$  + 9x + 7 = 0

#### **Mitternachtsformel eingeben:**

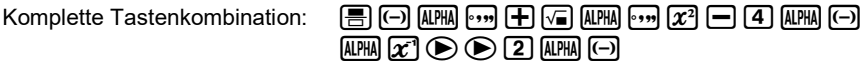

Bildschirmansichten nach der Tasteneingabe:

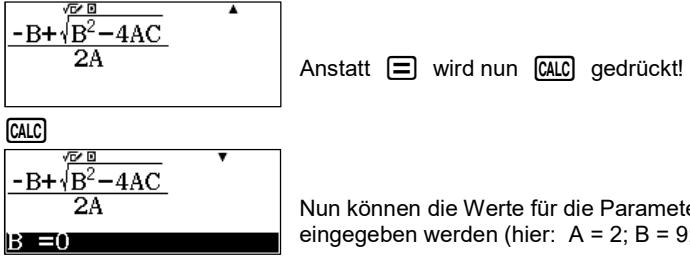

Nun können die Werte für die Parameter A, B und C eingegeben werden (hier:  $A = 2$ ;  $B = 9$ ;  $C = 7$ ).

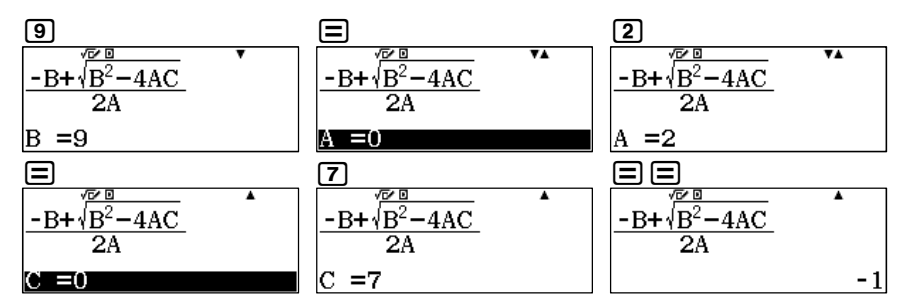

Als erstes Ergebnis erhält man  $x_1 = -1$ .

Durch erneutes drücken der  $\overline{{\text{CALC}}}$  – Taste können die Werte der Parameter verändert werden, d. h. neu Zahlen eingetragen werden.

Mit der Taste  $\bigcirc$  kann man wieder zur Formel zurückspringen und diese ändern. Dadurch kann das **+** vor der Wurzel schnell durch ein **–** ersetzt werden.

## **3. Gleichungen aufstellen**

 Mit Hilfe der Regression können mit dem WTR Gleichungen aufgestellt werden. Hier am Beispiel für eine lineare Gleichung (Gerade) und eine quadratische Gleichung (Parabel).

## **Lineare Gleichung:**

Bsp.: Gegeben sind zwei Punkte P(–1 | –2) und Q(2 | 7)

Komplette Tastenkombination:  $\sqrt{MENU(3)(2)}$  Werte eintragen!  $\sqrt{OPTN(4)}$ 

## Bildschirmansichten nach der Tasteneingabe:

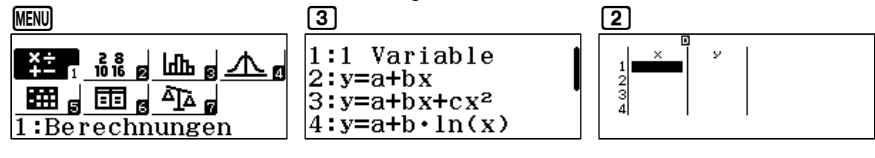

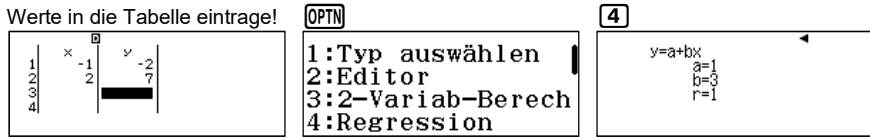

Das Ergebnis r = 1 steht für die Genauigkeit der Regression, hier also 100 %.

# **Quadratische Gleichung:**

Bsp.: Gegeben sind drei Punkte  $A(-1 | 0)$ , B $(1 | -2)$  und C $(4 | 10)$ 

Komplette Tastenkombination:  $\sqrt{MENU(3)}$  3 Werte eintragen!  $\sqrt{OPTN(4)}$ 

Bildschirmansichten nach der Tasteneingabe:

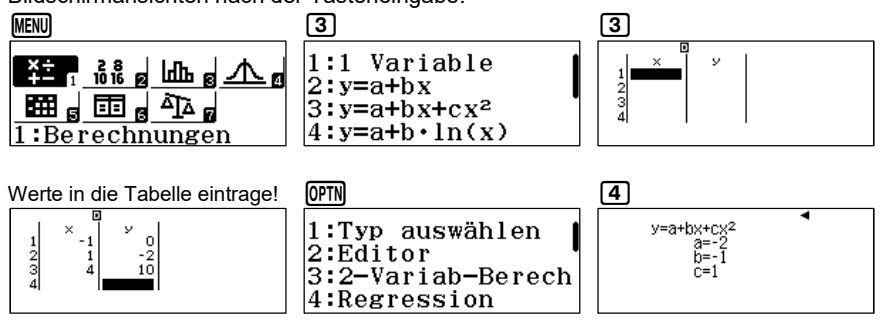

## **4. Funktionswerte direkt berechnen mit CALC**

 Wenn nur ein einzelner Funktionswert berechnet werden soll, so kann dies im normalen Berechnungs-Fenster erfolgen.

 Man gibt dazu den Term in der Form **y=** ein. (Bsp.: y = x² + 3) Dann kann mit der Taste **CALC** die Berechnung gestartet und der x-Wert eingegeben werden. Eine erneute Berechnung des Terms erfolgt durch nochmaliges Drücken der Taste *[*ʌi.c].

Komplette Tastenkombination:  $\sqrt{MPM}$   $\boxed{SMP}$   $\boxed{SMR}$   $\boxed{X}$   $\boxed{X}$   $\boxed{+}$   $\boxed{3}$   $\boxed{CAC}$   $\boxed{3}$   $\boxed{=}$   $\boxed{=}$ (am Bsp.:  $v = x^2 + 3$  und  $x = 3$ )

# Bildschirmansichten nach der Tasteneingabe:

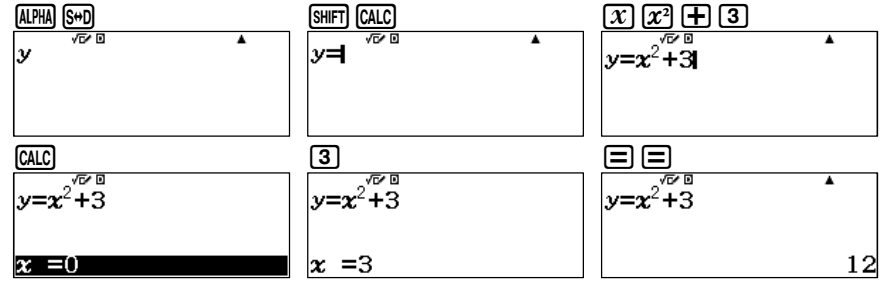

# **5. Wertetabellen**

 Zur Erstellung von Wertetabellen dient die Anwendung MENU 6: Tabellen. Hier kann man zwei Funktionen eingeben, f(x) und g(x). Nach Eingabe der Funktionen können Start– und Endwert der Wertetabelle so wie die Schrittweite (Inkre) eingestellt werden.

## Wertetabelle erweitern:

Die Wertetabelle kann erweitert werden mit  $\boxplus \boxminus$ . Außerdem kann jeder Tabelleneintrag beliebig verändert werden. Gehe dazu mit dem Cursor  $\textcircled{\textbf{x}}$ auf einen Eintrag und ändern den Wert für x.

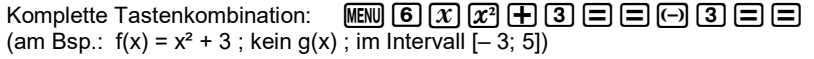

# Bildschirmansichten nach der Tasteneingabe:

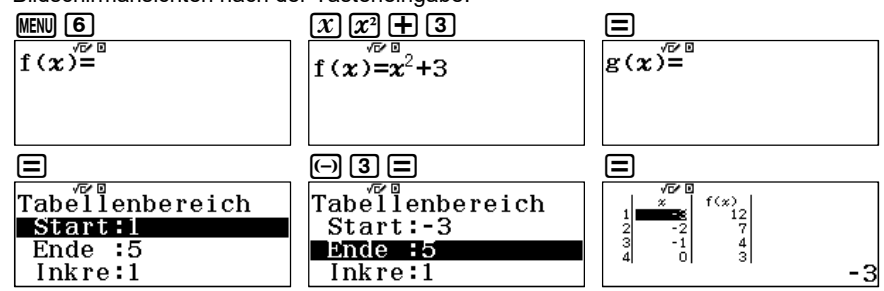